# **Добро пожаловать в Центр компетенций!**

## **Инструкция участника**

# **1. Регистрация на платформе АНО «Россия – страна возможностей».**

При переходе по ссылке из письма https://softskills.rsv.ru/ кликни по кнопке «Пройти тестирование»

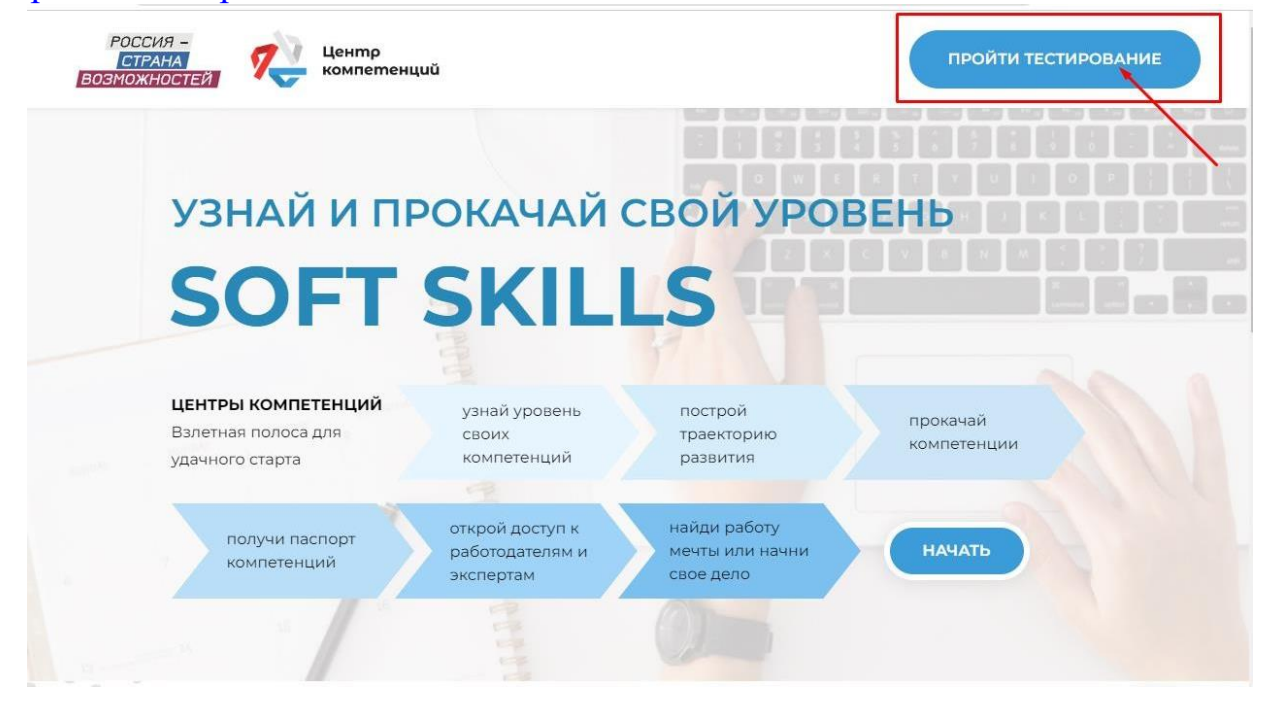

Для начала работы необходимо создать личный кабинет на платформе «Россия – страна возможностей». Если у тебя уже есть аккаунт на платформе, то выполни вход по своему логину и паролю.

Для создания новой учетной записи необходимо перейти по ссылке «Зарегистрироваться».

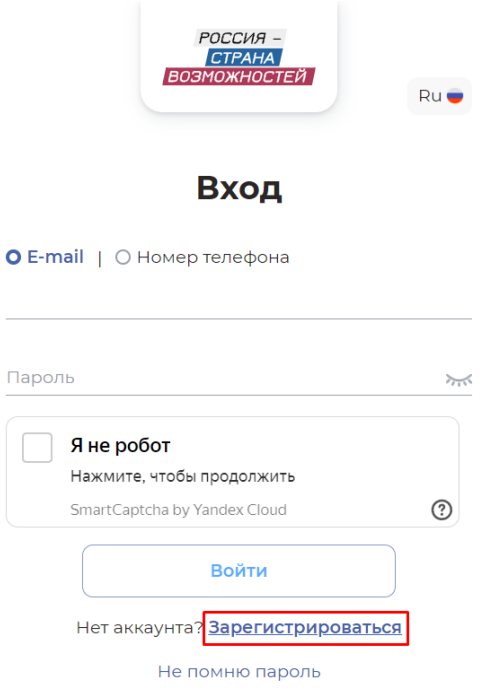

## **Важно! Заполнение регистрационной формы.**

 Пожалуйста, внимательно заполни все поля формы «Регистрация». Рекомендуем зарегистрироваться по электронной почте для удобства дальнейшего взаимодействия.

 Поля **«Фамилия», «Имя», «Отчество»** заполни в соответствии с данными документа, удостоверяющим личность, – паспортом.

 Пароль необходимо заполнить два раза и запомнить его. Пароль пригодится тебе в будущем.

 После заполнения данных, пожалуйста, ознакомься с Пользовательским соглашением и Политикой обработки персональных данных и прими условия, установив «галочку» в соответствующих полях.

После этого необходимо нажать «Зарегистрироваться».

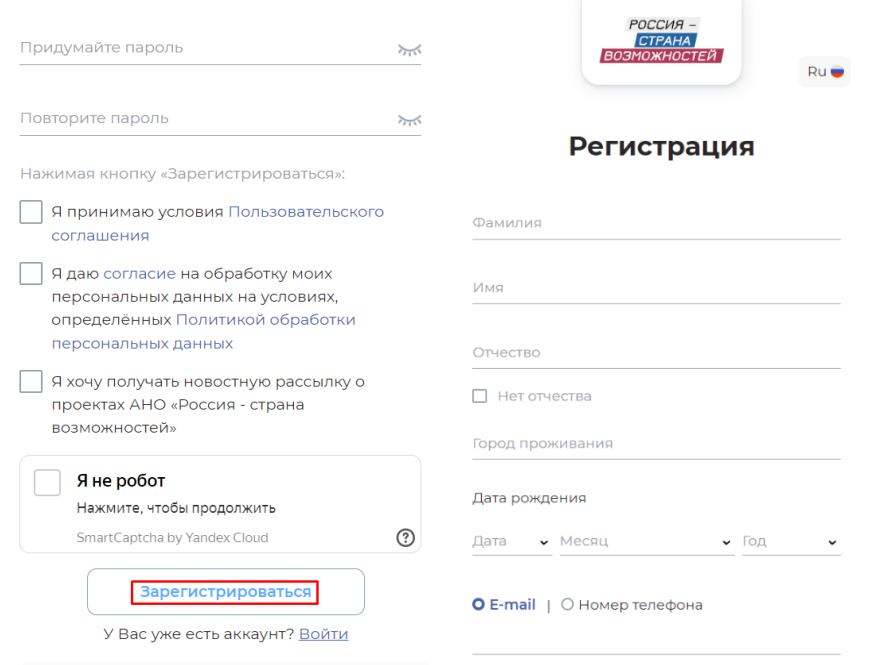

**Подтверждение регистрации.** На почту придет письмо с кодом подтверждения регистрации. Введи код из письма в поле «Код из сообщения». Письмо придет с электронной почты [noreply@service-rsv.ru. П](mailto:noreply@service-rsv.ru)ожалуйста, проверь ящик со спамом, если не нашел письмо в основном почтовом ящике. После ввода кода нажми «**Подтвердить**»**.**

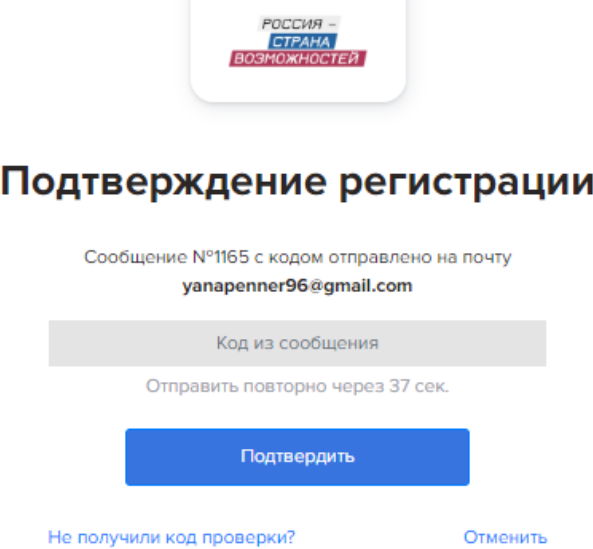

## Если код введен верно, откроется приветственное письмо. Нажми на «Начать».

### ПРИВЕТ, ДОРОГОЙ ДРУГ!

Прямо сейчас ты стоишь на пороге величайшего открытия - себя. А поможет в этом - диагностика универсальных компетенций.

Тестирование «гибких навыков» может пройти бесплатно каждый студент российских образовательных организаций.

Зачем? Чтобы построить траекторию самореализации, подобрать для себя качественные образовательные программы, активности и стажировки.

.<br>Результаты диагностики позволят прокачать универсальные компетенции и открыть новые возможности для твоего развития. Главное, помни, оценка - это стимул стать лучше!

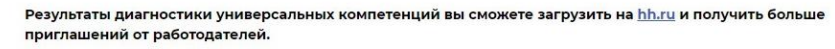

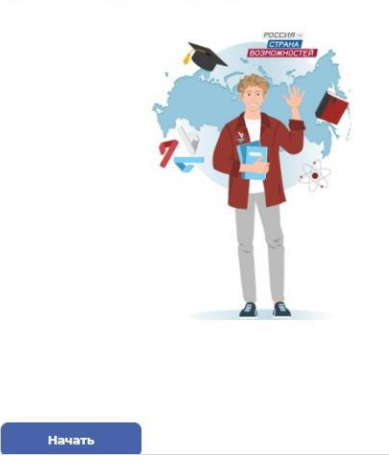

**2. Заполнение анкеты.** Участие в проекте начинается с заполнения анкеты. Пожалуйста, прочитай описание этапа и внимательно заполни все обязательные поля анкеты. Корректно ответь на все вопросы блока «Образование» и **обязательно** укажи **Центр компетенций Санкт-Петербургского политехнического университета (СПбПУ)** в разделе «Ещё».

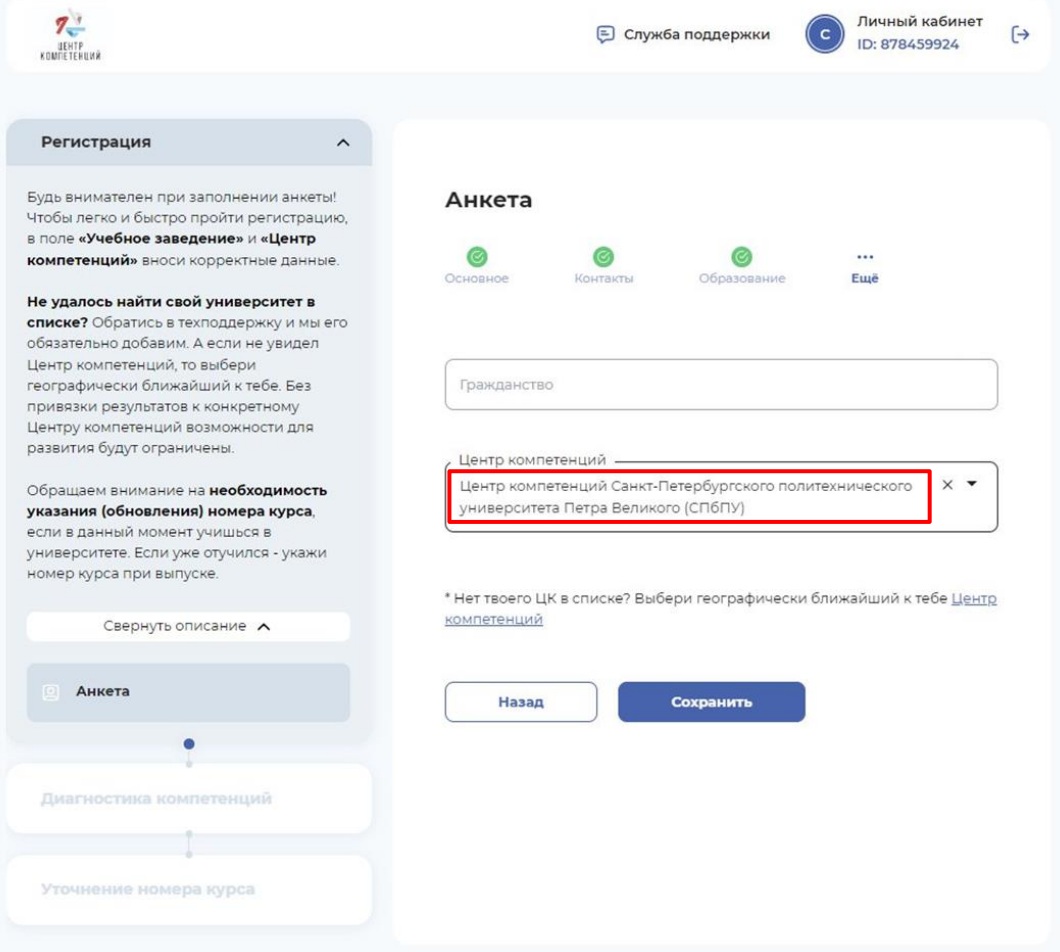

Это позволит в конце учебного года запросить Паспорт универсальных компетенций в твоем центре как приложение к диплому и направить его вместе с резюме работодателю.

## **3. Прохождение тестирования.**

 Этап «Диагностика компетенций». Как только анкета пройдена, станет доступен этап диагностики.

 Инструменты оценки. Этап включает 8 тестов: 4 базовых (обязательных к прохождению) и 4 дополнительных.

 Тестирование. Можно проходить инструменты в любой последовательности в удобное время.

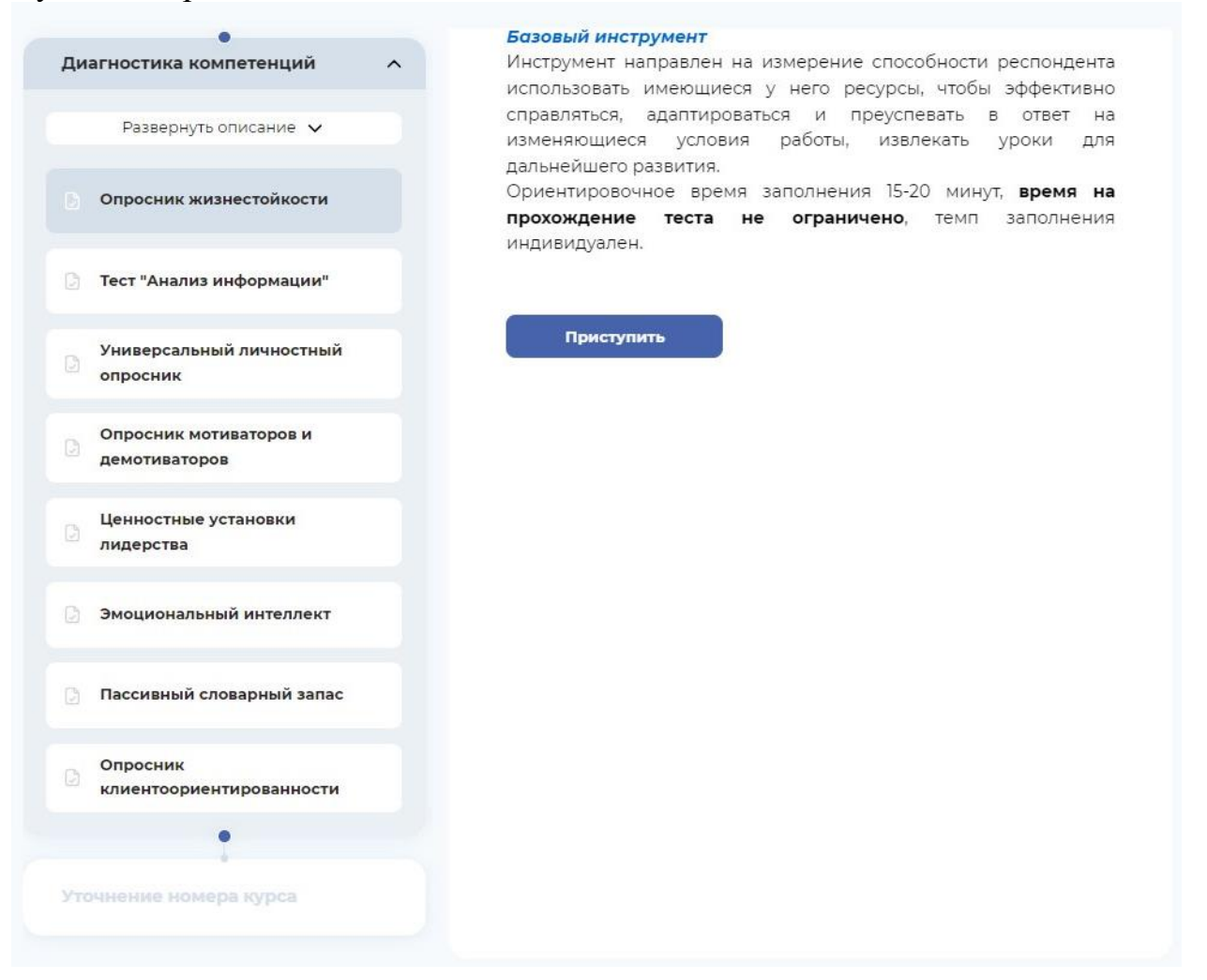

 Технические требования. Для прохождения тестов важно использовать ноутбук или персональный компьютер и убедиться, что интернет-соединение стабильно.

 Инструкции к тестам. Перед каждым тестом есть подробная инструкция по его прохождению. **Важно!** Внимательно читай инструкции к тестам, в некоторых есть ограничения по времени и попыткам:

#### **Инструкция**

#### Уважаемый участник

Перед Вами тест способности к анализу информации. Он разделен на 2 части. Части будут предъявлены последовательно, одна за другой. Перед прохождением каждой части теста приведена подробная инструкция.

Время выполнения теста – 45 минут. Это максимальное время. Вполне возможно, Вы закончите быстрее. Время выполнения общее для обеих частей теста. Этот лимит Вы можете распределить на отдельные вопросы так, как считаете нужными. Не торопитесь, но и не тратьте время зря.

Все задания теста обязательны к выполнению

Пожалуйста учитывайте что вернуться к пройленным заланиям невозможно поэтому бульте внимательны подтверждая свой ответ Система фиксирует ответ на вопрос при нажатии кнопки «Далее»

Тестирование доступно для прохождения 1 (один) раз, поэтому убедитесь, что все требования к прохождению тестирования Вами соблюдены.

Тест предусматривает, что Вы будете активно пользоваться калькулятором, листом бумаги и ручкой для вспомогательных записей и расчетов. Перед началом теста убедитесь, что всё необходимое у Вас под рукой.

Напоминаем технические требования для стабильного прохождения тестирования:

Тестирование следует выполнять с персонального компьютера или ноутбука. Если Вы используете устаревший или несовместимый браузер, система сообщит Вам об этом и покажет список совместимых версий.

Браузер должен быть развернут на полный экран.

Убедитесь, что в настройках браузера включены cookie, javascript и показ изображений.

Рекомендуется отключить дополнительные функции браузера: блокировщики рекламы, турбо-загрузку, VPN-соединения.

Переходя к тесту, Вы соглашаетесь с тем, что ознакомлены с инструкцией и чувствуете себя хорошо для его выполнения.

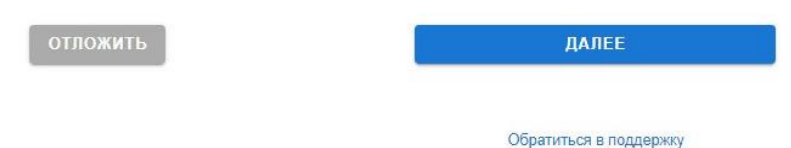

 $\checkmark$  Персональные отчеты. В течение 48 часов после прохождения инструмента оценки в Личный кабинет на платформе АНО «Россия - страна возможностей» будет направлен персональный отчет с результатами и рекомендациями по развитию.

√ Остались вопросы? Если на каком-либо этапе появятся технические проблемы, ты можешь обратиться в поддержку на нашем сайте.

Удачи в тестировании!